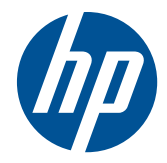

## HP USB PS2 Washable Mouse

User Guide

© Copyright 2010 Hewlett-Packard Development Company, L.P. The information contained herein is subject to change without notice.

Microsoft, Windows, and Windows Vista are either trademarks or registered trademarks of Microsoft Corporation in the United States and/or other countries.

The only warranties for HP products and services are set forth in the express warranty statements accompanying such products and services. Nothing herein should be construed as constituting an additional warranty. HP shall not be liable for technical or editorial errors or omissions contained herein.

This document contains proprietary information that is protected by copyright. No part of this document may be photocopied, reproduced, or translated to another language without the prior written consent of Hewlett-Packard Company.

Second Edition (April, 2010)

Document Part Number: 609296-002

### **About This Guide**

This guide provides information on connecting the mouse, maintenance and cleaning, and technical specifications.

- △ WARNING! Text set off in this manner indicates that failure to follow directions could result in bodily harm or loss of life.
- $\triangle$  **CAUTION:** Text set off in this manner indicates that failure to follow directions could result in damage to equipment or loss of information.
- **NOTE:** Text set off in this manner provides important supplemental information.

## **Table of contents**

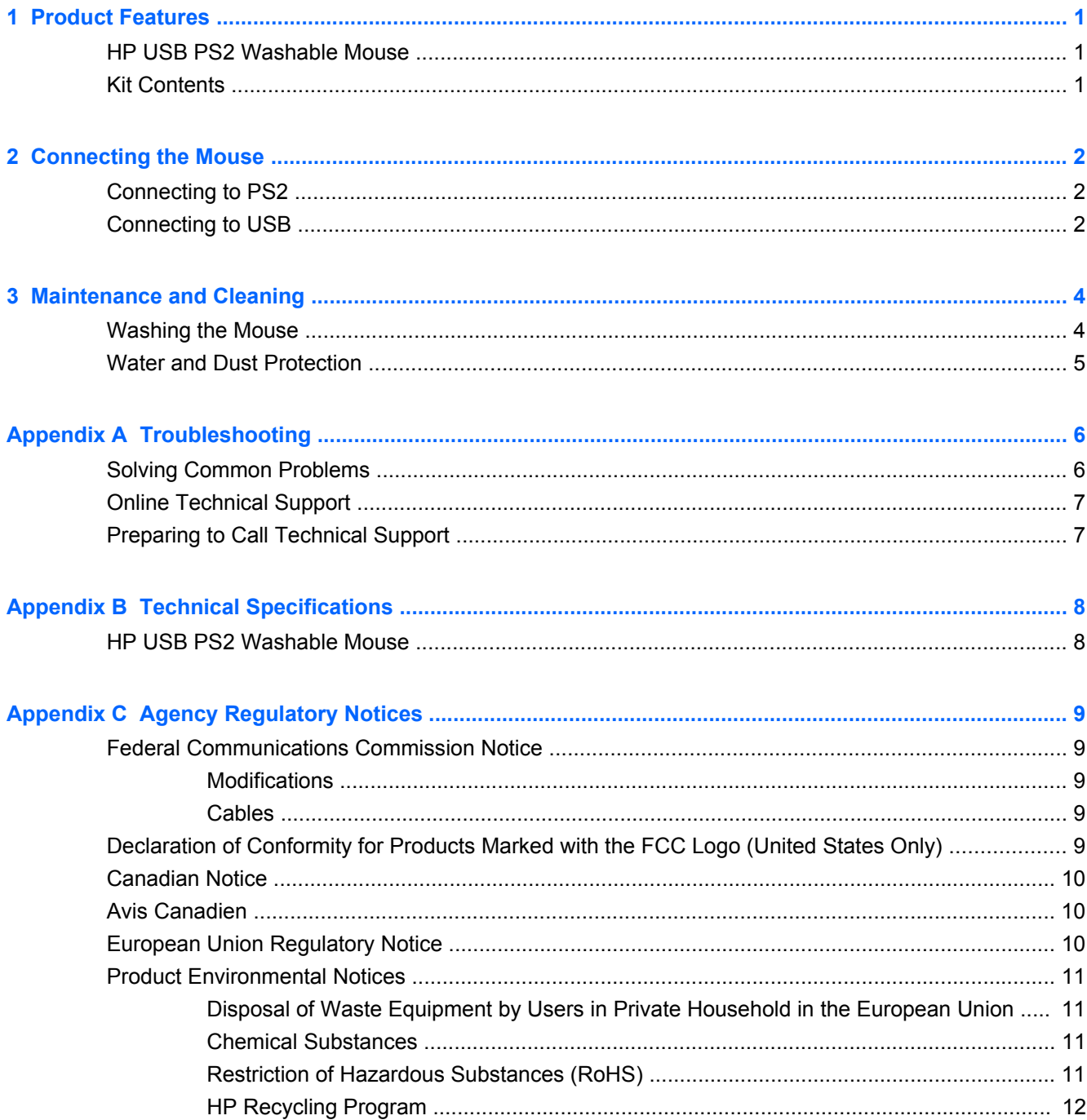

## <span id="page-6-0"></span>**1 Product Features**

### **HP USB PS2 Washable Mouse**

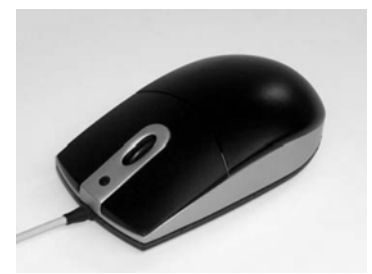

The HP USB PS2 washable mouse features:

- SpillSeal® mouse technology protection, which provides protection from liquids and dust as defined in IEC standard 60529-1, code IP66, and NEMA standard 250, code 4X
- Sealed structure able to be fully washed under running water
- Waterproof exterior that protects against windblown dust, rain, splashing water, hose-directed water, and damage from external ice formation
- Removable scroll wheel (some models) that clips back into place after cleaning
- Plug and play capability when using supported Microsoft Windows operating systems. No additional software drivers are required
- **PS2 or USB connection**
- Optical tracking with two standard buttons and a third button located in the center for highlighting information or autoscrolling

### **Kit Contents**

- Mouse with USB cable
- USB-to-PS2 adapter
- Quick disconnect cable with extension to lengthen your cable
- *I/O Security Software and Documentation* CD
- **WARNING!** To reduce the risk of serious injury, read the *Safety and Comfort Guide* on the CD provided with this product. It describes proper workstation, setup, posture, and health and work habits for computer users and provides important electrical and mechanical safety information.

## <span id="page-7-0"></span>**2 Connecting the Mouse**

Un-install any previous mouse software to ensure best success.

To lengthen your mouse cable, connect the cable extension provided in the kit.

## **Connecting to PS2**

- **1.** Turn off the computer system.
- **2.** Connect the USB-to-PS2 adapter to the USB connector end on the mouse cable.
- **3.** Connect the mouse cable with the PS2 connector into the PS2 connector on the rear of the computer.

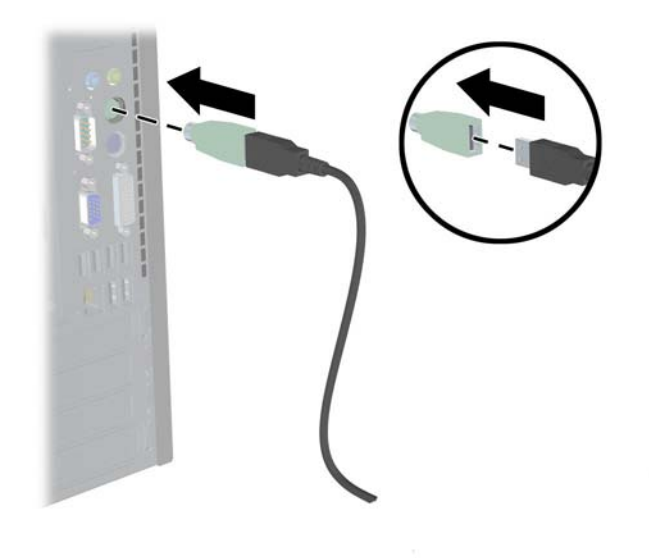

## **Connecting to USB**

**1.** Leave the computer system on or off.

**2.** Remove the PS2 adapter, if necessary, from the connector end of the cable, and then plug the USB connector into a USB connector on the computer.

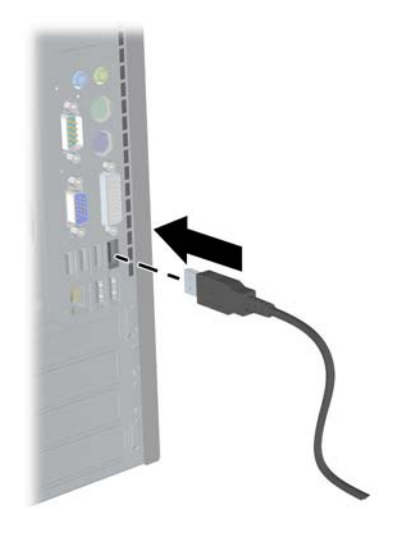

## <span id="page-9-0"></span>**3 Maintenance and Cleaning**

The following cleaning detergents can be used to wash the mouse:

- Soap
- Washing-up liquid
- Non-abrasive cleaners
- **Bleach**
- **Disinfectant**
- Antibacterial cleaners
- Surgical spirit
- **EY NOTE:** Observe the manufacturer's instructions for the preparation and use of all cleaning fluids and wear the appropriate protective clothing.
- $\triangle$  **CAUTION:** If using bleach with Sodium Hypochlorite (NaOCI) to clean the mouse, use a bleach solution that contains 15% or less NaOCl. Higher concentrations can damage the mouse.

### **Washing the Mouse**

To protect against the buildup of dust and dirt, routinely wash the mouse.

- **1.** Unplug the mouse from the computer and remove the extension cable and USB-to-PS2 adapter, if installed.
- **2.** On models with removable scroll wheels, remove the scroll wheel by pressing down on the top of the scroll wheel (1) and pulling the scroll wheel from its housing (2) from the underside of the mouse.
- **Ex NOTE:** Some models do not have removable scroll wheels.

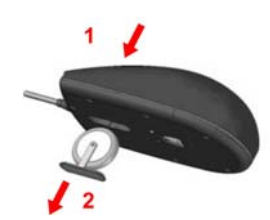

- **3.** Wash the mouse (and removable scroll wheel on some models) under running water up to a maximum of 80° Celsius / 176° Fahrenheit. On models with removable scroll wheels, be sure to wash the scroll wheel cavity on the underside of the mouse.
- **4.** Shake vigorously to drain excess liquid from the mouse (and scroll wheel on some models) then wipe dry.
- **5.** On models with removable scroll wheels, replace the scroll wheel by sliding it into the cavity on the underside of the mouse.
- <span id="page-10-0"></span>**NOTE:** If your mouse has a removable scroll wheel, one side of the scroll wheel bracket is wider than the other side so it must be properly oriented with the scroll wheel cavity when replacing the scroll wheel.
- **6.** If the USB plug (connector) gets wet, shake dry before reconnecting.

To thoroughly clean the mouse:

- **1.** Unplug the mouse from the computer and remove the extension cable and USB-to-PS2 adapter, if installed.
- **2.** On models with removable scroll wheels, remove the scroll wheel (see step 2 above).
- **3.** Fill a washbasin or similar container with a cleaning solution.
- **4.** Place the mouse (and scroll wheel on some models) in the solution and actively agitate them around so that the liquid reaches every recess on all surfaces.
- **NOTE:** The process of agitated soaking should require no more than 30 seconds to be effective.
- **5.** Leave the mouse (and scroll wheel on some models) in the solution for approximately 60 seconds.
- **6.** Remove the mouse (and scroll wheel on some models) and rinse them under running water.
- **7.** Shake vigorously to drain excess liquid and wipe dry.
- **8.** On models with removable scroll wheels, replace the scroll wheel by sliding it into the cavity on the underside of the mouse.
- **EX NOTE:** If your mouse has a removable scroll wheel, one side of the scroll wheel bracket is wider than the other side so it must be properly oriented with the scroll wheel cavity when replacing the scroll wheel.
- **9.** If the USB plug (connector) gets wet, shake dry before reconnecting.

### **Water and Dust Protection**

The HP washable mouse provides protection against ingress of water and dust to code IP66 defined in IEC (International Electro Technical Commission) standard 60529-1 and code 4X as defined in NEMA (National Electrical Manufacturers Association) standard 250.

The code IP66 defined in the IEC standard 60529 means the mouse is protected against the ingress of dust, and that high pressure water jets from any direction will not have any harmful effects. A NEMA 4X enclosure as defined in NEMA standard 250 will provide protection against windblown dust, rain, splashing water and hose directed water.

For additional information on regulatory standards consult your legal department.

**WARNING!** To reduce the risk of electric shock, avoid using the mouse with a computer in wet locations.

## <span id="page-11-0"></span>**A Troubleshooting**

## **Solving Common Problems**

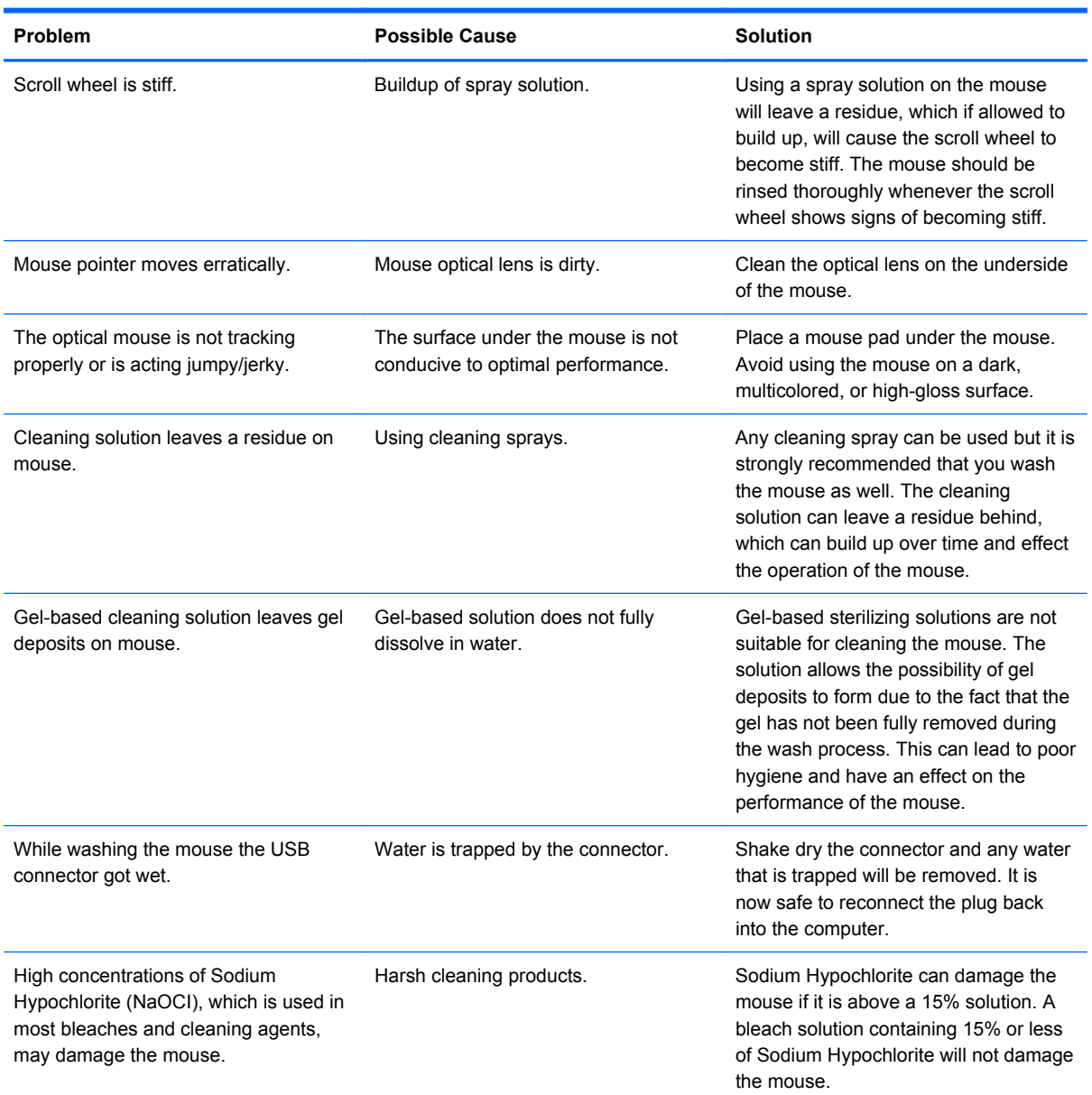

## <span id="page-12-0"></span>**Online Technical Support**

For the online access to technical support information, self-solve tools, online assistance, community forums or IT experts, broad multivendor knowledge base, monitoring and diagnostic tools, go to <http://www.hp.com/support>.

### **Preparing to Call Technical Support**

If you cannot solve a problem using the troubleshooting tips in this section, you may call technical support. Have the following information available when you call:

- Serial number of the HP accessory located on the bottom of the product
- Purchase date on invoice
- Condition under which the problem occurred
- **•** Error messages received
- **•** Hardware configuration
- **•** Hardware and software you are using

# <span id="page-13-0"></span>**B Technical Specifications**

### **HP USB PS2 Washable Mouse**

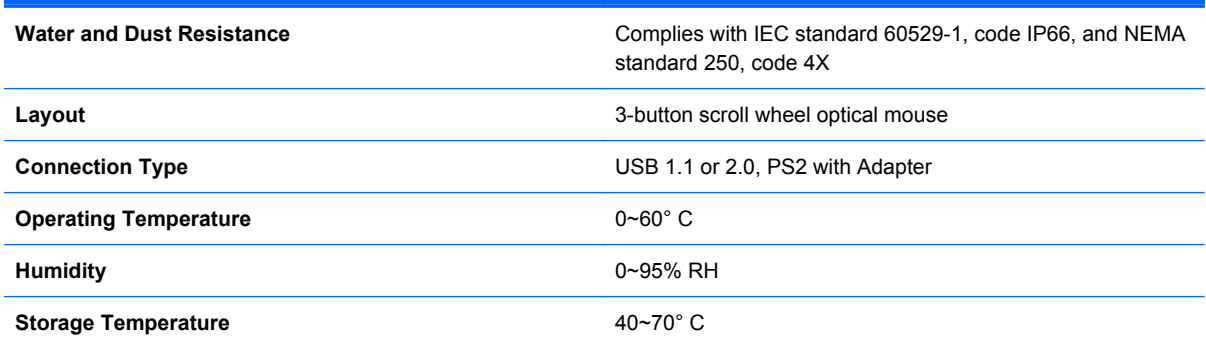

# <span id="page-14-0"></span>**C Agency Regulatory Notices**

### **Federal Communications Commission Notice**

This equipment has been tested and found to comply with the limits for a Class B digital device, pursuant to Part 15 of the FCC Rules. These limits are designed to provide reasonable protection against harmful interference in a residential installation. This equipment generates, uses, and can radiate radio frequency energy and, if not installed and used in accordance with the instructions, may cause harmful interference to radio communications. However, there is no guarantee that interference will not occur in a particular installation. If this equipment does cause harmful interference to radio or television reception, which can be determined by turning the equipment off and on, the user is encouraged to try to correct the interference by one or more of the following measures:

- Reorient or relocate the receiving antenna.
- Increase the separation between the equipment and the receiver.
- Connect the equipment into an outlet on a circuit different from that to which the receiver is connected.
- Consult the dealer or an experienced radio or television technician for help.

#### **Modifications**

The FCC requires the user to be notified that any changes or modifications made to this device that are not expressly approved by Hewlett Packard Company may void the user's authority to operate the equipment.

#### **Cables**

Connections to this device must be made with shielded cables with metallic RFI/EMI connector hoods to maintain compliance with FCC Rules and Regulations.

### **Declaration of Conformity for Products Marked with the FCC Logo (United States Only)**

This device complies with Part 15 of the FCC Rules. Operation is subject to the following two conditions:

- **1.** This device may not cause harmful interference.
- **2.** This device must accept any interference received, including interference that may cause undesired operation.

For questions regarding the product, contact:

Hewlett Packard Company

P. O. Box 692000, Mail Stop 530113

<span id="page-15-0"></span>Houston, Texas 77269-2000

Or, call 1-800-HP-INVENT (1-800 474-6836)

For questions regarding this FCC declaration, contact:

Hewlett Packard Company

P. O. Box 692000, Mail Stop 510101

Houston, Texas 77269-2000

Or, call (281) 514-3333

To identify this product, refer to the Part, Series, or Model number found on the product.

### **Canadian Notice**

This Class B digital apparatus meets all requirements of the Canadian Interference-Causing Equipment Regulations.

### **Avis Canadien**

Cet appareil numérique de la classe B respecte toutes les exigences du Règlement sur le matériel brouilleur du Canada.

### **European Union Regulatory Notice**

Products bearing the CE marking comply with the following EU Directives:

- Low Voltage Directive 2006/95/EC
- EMC Directive 2004/108/EC
- Ecodesign Directive 2009/125/EC, where applicable

CE compliance of this product is valid if powered with the correct CE-marked AC adapter provided by HP.

Compliance with these directives implies conformity to applicable harmonized European standards (European Norms) that are listed in the EU Declaration of Conformity issued by HP for this product or product family and available (in English only) either within the product documentation or at the following web site: <http://www.hp.eu/certificates> (type the product number in the search field).

The compliance is indicated by one of the following conformity markings placed on the product:

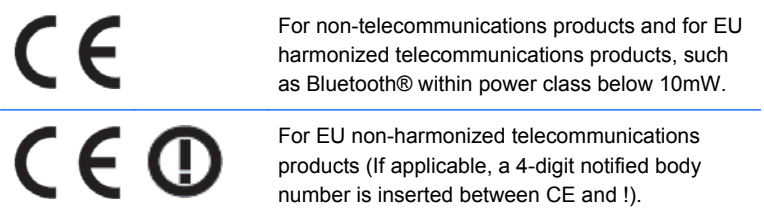

Please refer to the regulatory label provided on the product.

The point of contact for regulatory matters is Hewlett-Packard GmbH, Dept./MS: HQ-TRE, Herrenberger Strasse 140, 71034 Boeblingen, GERMANY.

### <span id="page-16-0"></span>**Product Environmental Notices**

#### **Disposal of Waste Equipment by Users in Private Household in the European Union**

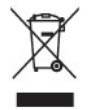

This symbol on the product or on its packaging indicates that this product must not be disposed of with your household waste. Instead, it is your responsibility to dispose of your waste equipment by handing it over to a designated collection point for the recycling or waste electrical and electronic equipment. The separate collection and recycling of your waste equipment at the time of disposal will help to conserve natural resources and ensure that it is recycled in a manner that protects human health and the environment. For more information about where you can drop off your waste equipment for recycling, please contact the local city office, the household waste disposal service or the shop where you purchased the product.

#### **Chemical Substances**

HP is committed to providing our customers with information about the chemical substances in our products as needed to comply with legal requirements such as REACH *(Regulation EC No 1907/2006 of the European Parliament and the Council)*. A chemical information report for this product can be found at: <http://www.hp.com/go/reach>

#### **Restriction of Hazardous Substances (RoHS)**

A Japanese regulatory requirement, defined by specification JIS C 0950, 2005, mandates that manufacturers provide Material Content Declarations for certain categories of electronic products offered for sale after July 1, 2006. To view the JIS C 0950 material declaration for this product, visit [http://www.hp.com/go/jisc0950.](http://www.hp.com/go/jisc0950)

2008年、日本における製品含有表示方法、JISC0950が公示されました。製 造事業者は、2006年7月1日以降に販売される電気・電子機器の特定化学 物質の含有につきまして情報提供を義務付けられました。製品の部材表示 につきましては、www.hp.com/go/jisc0950を参照してください。

#### <span id="page-17-0"></span>有毒有害物质/元素的名称及含量表

#### 根据中国 《电子信息产品污染控制管理办法》

**CO** 

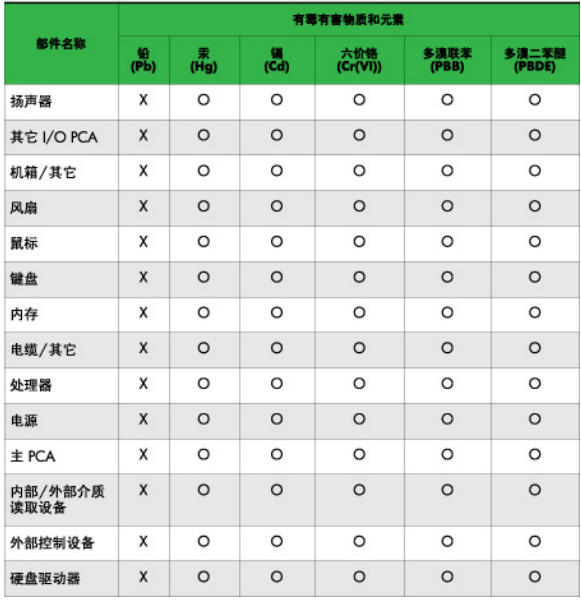

O: 表示该有毒或有害物质在该部件所有均质材料中的含量均在 SJ/T11363-2006 标准规定的限量要求以下。

X: 表示该有毒或有害物质至少在该部件所用的某一均质材料中的含量超 出 SJ/T11363-2006 标准规定的限量要求。

表中标有"X"的所有部件都符合欧盟 RoHS 法规 -- "欧洲议会和欧盟理 事会 2003年1月27日关于电子电器设备中限制使用某些有害物质的 2002/95/EC 号指令"。

注: 环保使用期限的参考标识取决于产品正常工作的温度和湿度等条件。

#### **HP Recycling Program**

HP encourages customers to recycle used electronic hardware, HP original print cartridges, and rechargeable batteries. For more information about recycling programs, go to [http://www.hp.com/](http://www.hp.com/recycle) [recycle.](http://www.hp.com/recycle)